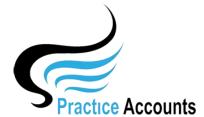

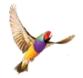

## Calculate Practice Fees

The currently available functionality under this heading is displayed below:

## Calculate Practice Fees

This is a relatively straight-forward process which you can undertake at any time.

Please refer to the Processing Checklist in Help for further details.

After Clicking the above button, several warning messages will be displayed, such as:

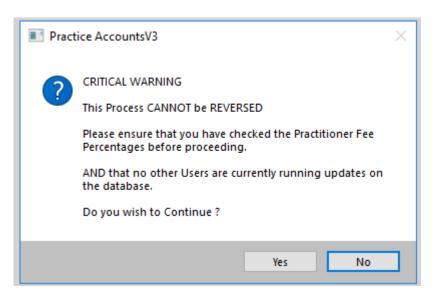

A Rollback copy of the database will then be created.

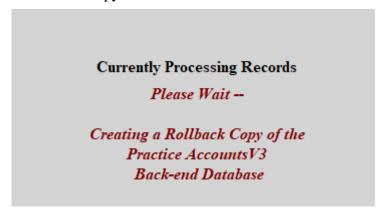

And finally, a completion message.

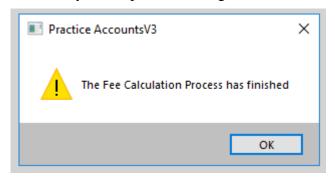